## 申請說明:

公會網址: <https://www.taipeipt.org.tw/admin.php>

以帳號(email)、密碼登入

按【後台】點選:婚喪喜病致意線上申請,並附上【證明文件】檔案後 按【確認送出】作申請(如下圖示)

證明文件:擇一即可(掃描檔或照片檔皆可)

## 喜帖、結婚證書、戶口名簿、個人戶籍謄本(需要雙方姓名、結婚日)

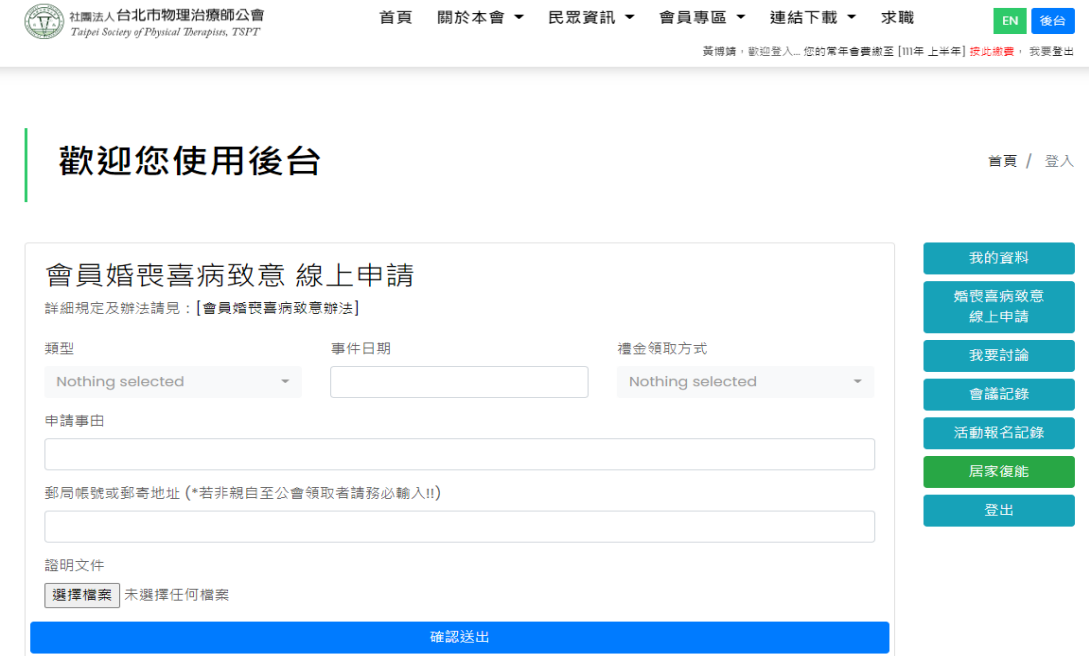